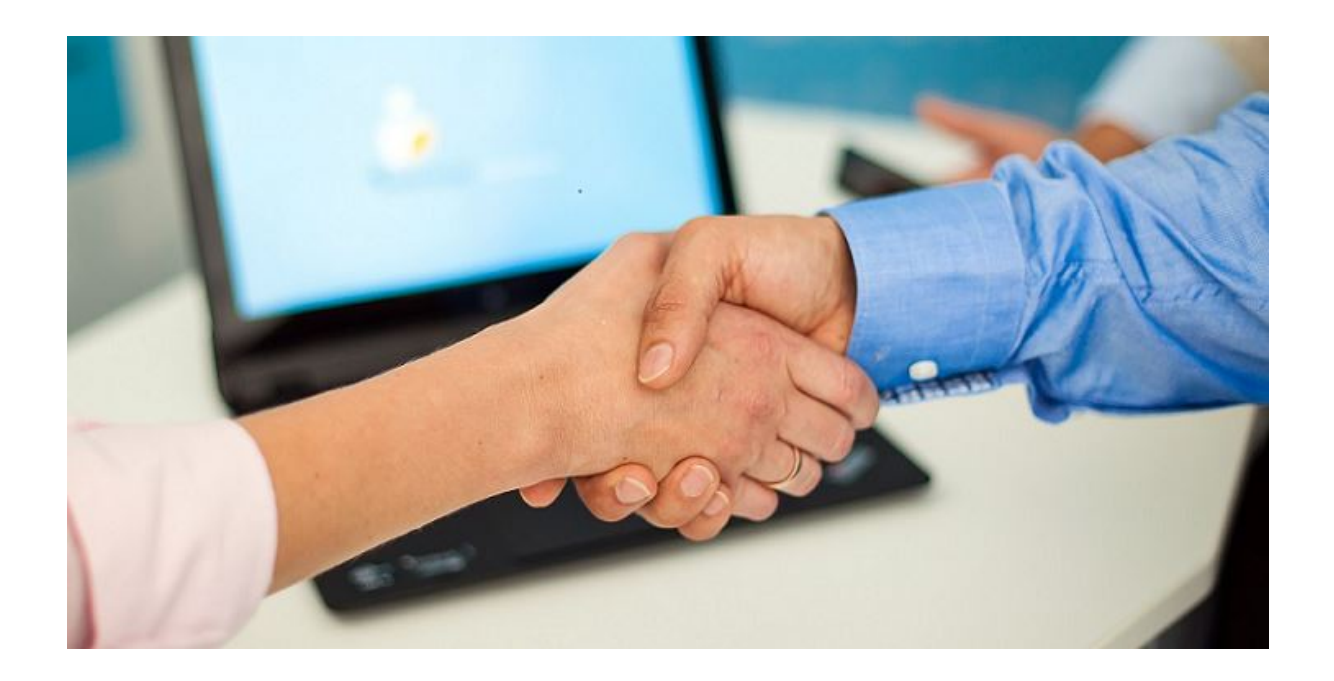

## **PREVIEW - emis.update 2. Quartal 2023**

Sehr geehrte Damen und Herren,

mit diesem Newsletter möchten wir Ihnen schon heute einen kleinen Einblick auf die neuen Funktionen geben, welche wir in das **emis.update** für das 2. Quartal 2023 implementiert haben.

**emis.comcenter - Ansicht wechseln zwischen Tabellen- / Drei-Spalten-Ansicht**

Wir haben im emis.comcenter die Möglichkeit integriert, dass Sie zwischen **zwei unterschiedlichen Ansichten wechseln** können.

Folgende Optionen stehen zur Auswahl:

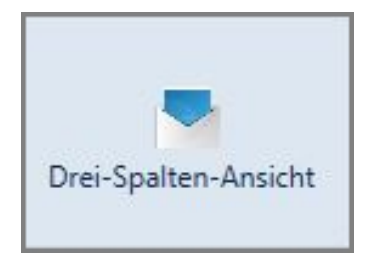

**oder**

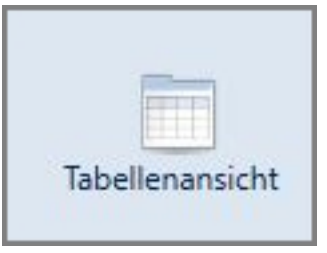

**Drei-Spalten-Ansicht:**

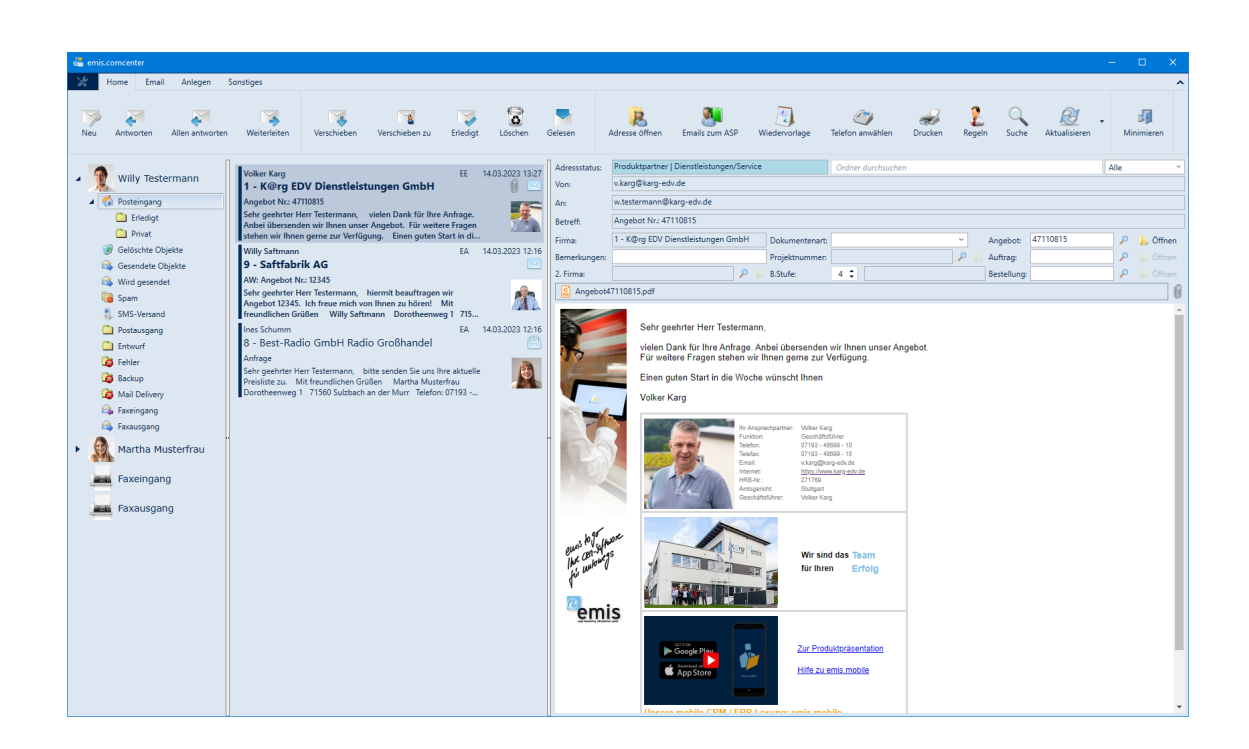

## **Tabellenansicht:**

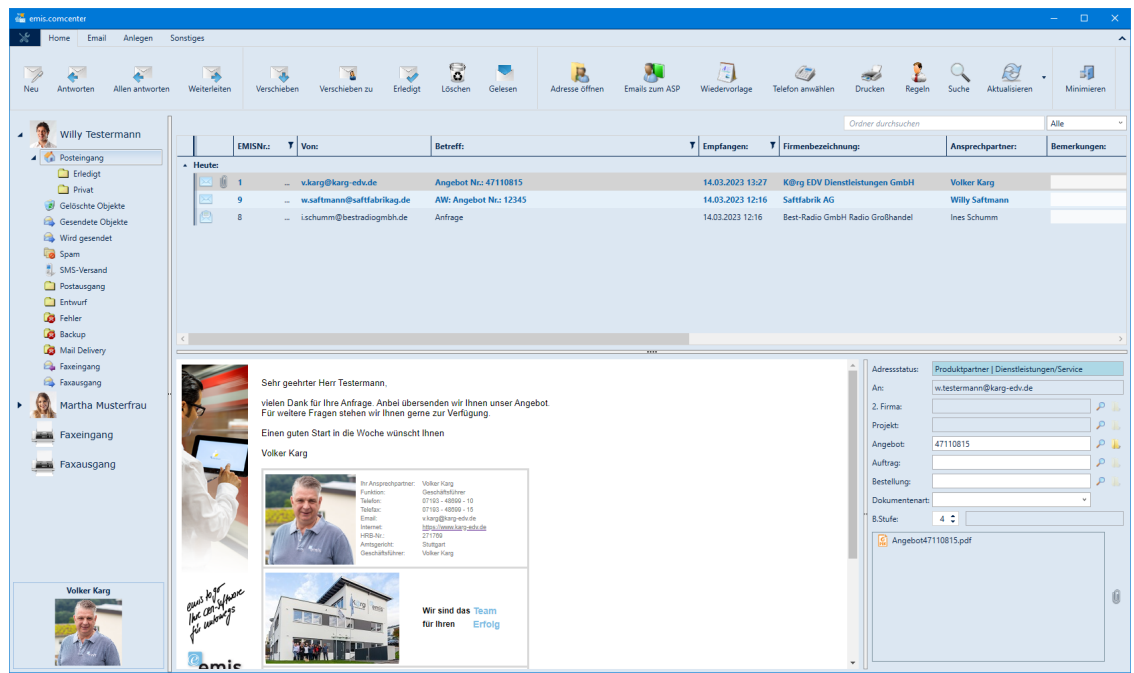

Um die Ansicht zu andern, gehen Sie hierfür einfach in der **Menüleiste** auf den Reiter **"Sonstiges"** und dann auf **"Tabellenansicht" bzw. "Drei-Spalten-Ansicht".**

In der Tabellenansicht sind viele unterschiedliche Sortierungen hinterlegt. Wählen Sie eine entsprechende Spalte aus und machen einen Rechtsklick. Dann gehen Sie auf "Sortieren nach" und wählen Ihre gewünschte Sortierung aus.

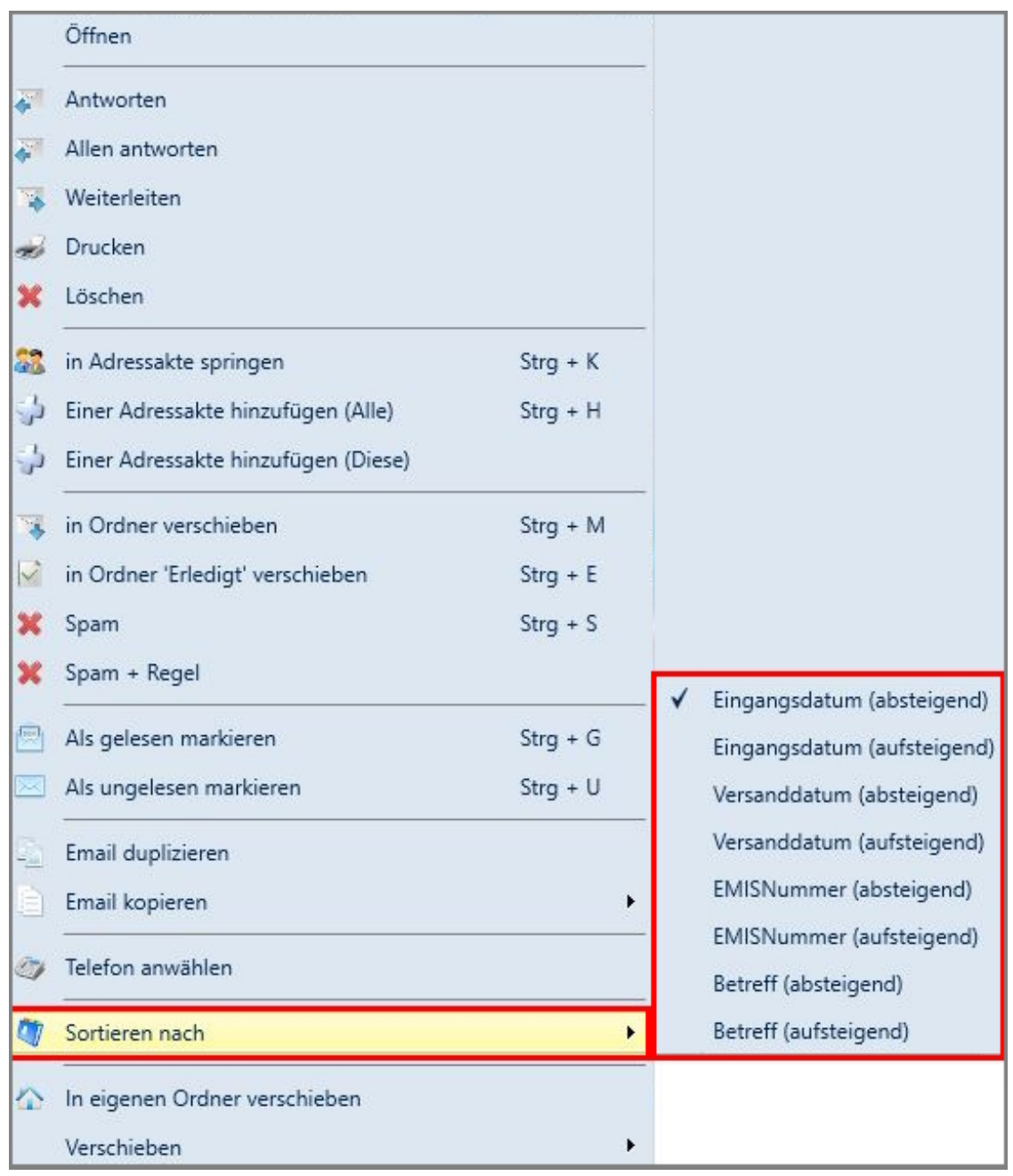

In der Tabellenansicht können Sie die Sortierung ganz einfach ändern, indem Sie den Tabellen-Header (Kopfzeile) anklicken.

Möchten Sie die Sortierung dauerhaft (auch nach einem Neustart des emis.comcenters) ändern, gehen Sie wie folgt vor:

Machen Sie einen Rechtsklick auf eine Email, gehen dann auf "Sortieren nach" und wählen Sie die gewünschte Sortierung bei "Sortieren nach" aus. Beim nächsten Start ist jetzt die Sortierung hinterlegt, welche Sie soeben ausgewählt haben.

Selbstverständlich stehen Ihnen in beiden Ansichten auch die Zusatzfelder

- **2. Firma**
- **Projekt**
- **Angebot**
- **Auftrag**
- **Bestellung**

zur Verfügung, über welche Sie **Zuordnungen** zu dieser Mail vornehmen können.

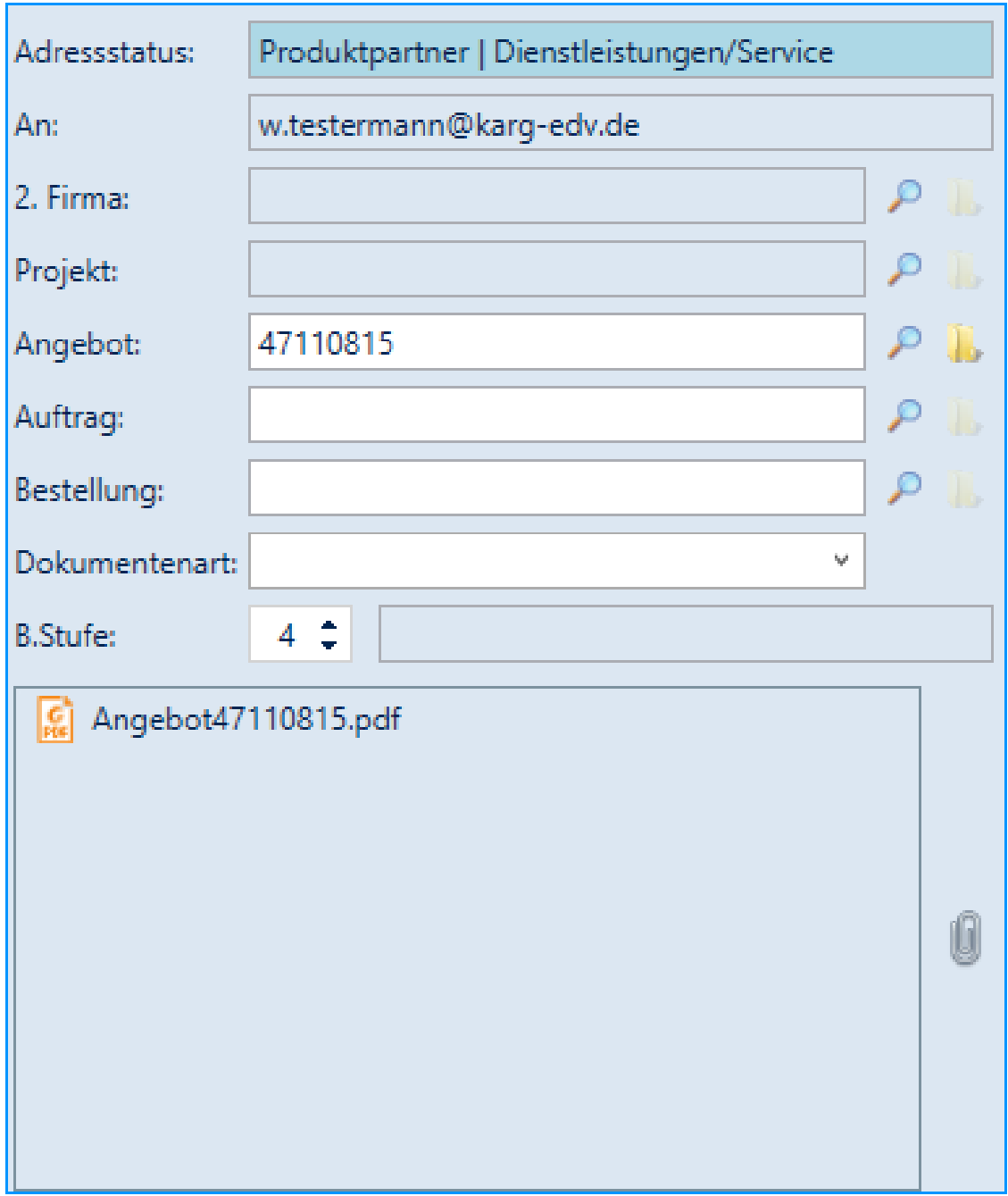

**emis.comcenter - Anhänge via Drag & Drop verschieben**

Wir haben das emis.comcenter um eine **Drag-&-Drop-Funktion** erweitert.

Mit dieser neu entwickelten Funktion ist es möglich, die Anhänge einer Email via **Drag-&-Drop direkt auf den Desktop, in den Explorer oder in ein (anderes) "Email versenden..."-Fenster zu verschieben.**

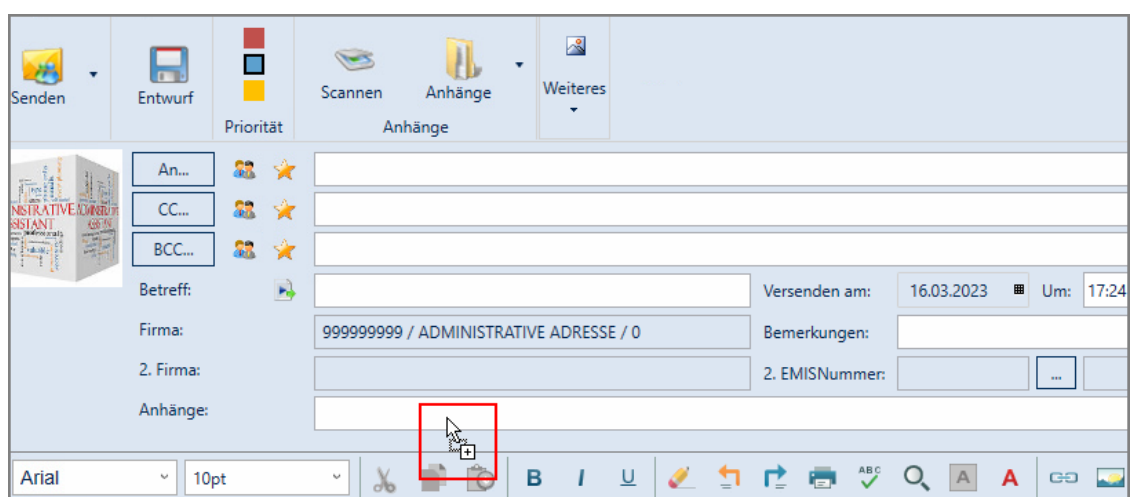

Die gleichen Funktionen sind auch im "Anhang auswählen..."-Fenster, welches über die Büroklammer rechts neben dem Anhangsfeld geöffnet werden kann, hinterlegt.

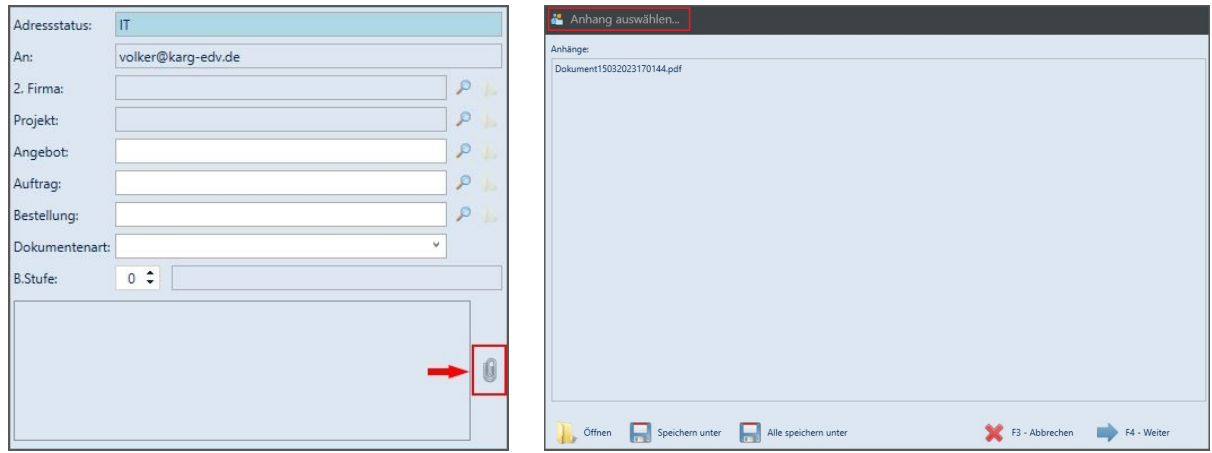

**Sind Sie von den neuen Funktionen im emis.comcenter schon jetzt überzeugt?**

**Dann vereinbaren Sie noch heute einen Installationstermin für das neue emis.quartalsupdate 2. Quartal 2023.**

Mit freundlichen Grüßen

 $\sqrt{b}$ lker (ka)

Geschäftsführer

Karg EDV-Dienstleistungen GmbH

Dorotheenweg 1 71560 Sulzbach an der Murr Deutschland

+49 7193 48699-10 info@karg-edv.de http://www.karg-edv.de

CEO: Volker Karg Register: Amtsgericht Stuttgart, HRB 271769 Tax ID: DE229002684